IBM Endpoint Manager Version 9.1

# *Patch Management for CentOS User's Guide*

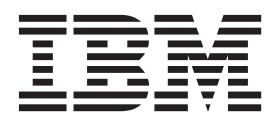

IBM Endpoint Manager Version 9.1

# *Patch Management for CentOS User's Guide*

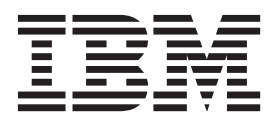

**Note**

Before using this information and the product it supports, read the information in ["Notices" on page 27.](#page-32-0)

This edition applies to version 9, release 1, modification level 0 of IBM Endpoint Manager (product number 5725-C45) and to all subsequent releases and modifications until otherwise indicated in new editions.

**© Copyright IBM Corporation 2013, 2014.**

US Government Users Restricted Rights – Use, duplication or disclosure restricted by GSA ADP Schedule Contract with IBM Corp.

## **Contents**

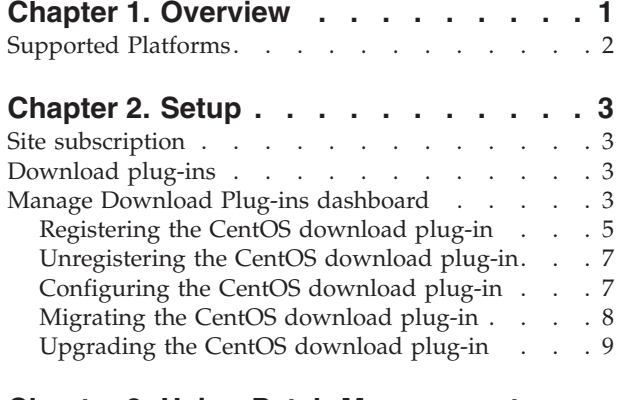

## **[Chapter 3. Using Patch Management](#page-16-0)**

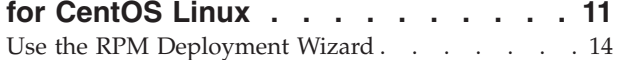

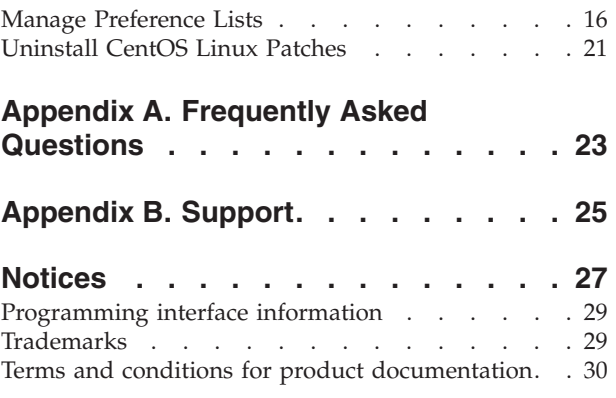

## <span id="page-6-0"></span>**Chapter 1. Overview**

IBM® Endpoint Manager Patch Management for CentOS Linux keeps your Linux clients current with the latest updates and service packs.

Patch management for CentOS is available through the following Fixlet<sup>®</sup> sites:

- Patches for CentOS 5
- Patches for CentOS 6

For each new patch or update that becomes available, Endpoint Manager releases a Fixlet that can identify and remediate all the computers in your enterprise that need it. With a few keystrokes, the Endpoint Manager Console Operator can apply the patch to all the relevant computers and visualize its progress as it deploys throughout the network. The Endpoint Manager agent checks the operating system version, file versions, the language of the system and other relevant factors to determine when and if a patch is necessary.

Endpoint Manager tests each Fixlet in its laboratory before it is released and often finds issues that are dealt with by attaching extra notes to the Fixlet. These notes typically allow the Console Operator to work around the problem, adding extra value to the patching process. Endpoint Manager incorporates also user feedback into notes, ensuring that you receive the latest information.

Fixlets allow you to manage large numbers of updates and patches with comparative ease, enabling automated, highly targeted deployment on any schedule that you want. Large downloads can be phased to optimize network bandwidth and the entire deployment process can be monitored, graphed, and recorded for inventory or audit control.

<span id="page-7-0"></span>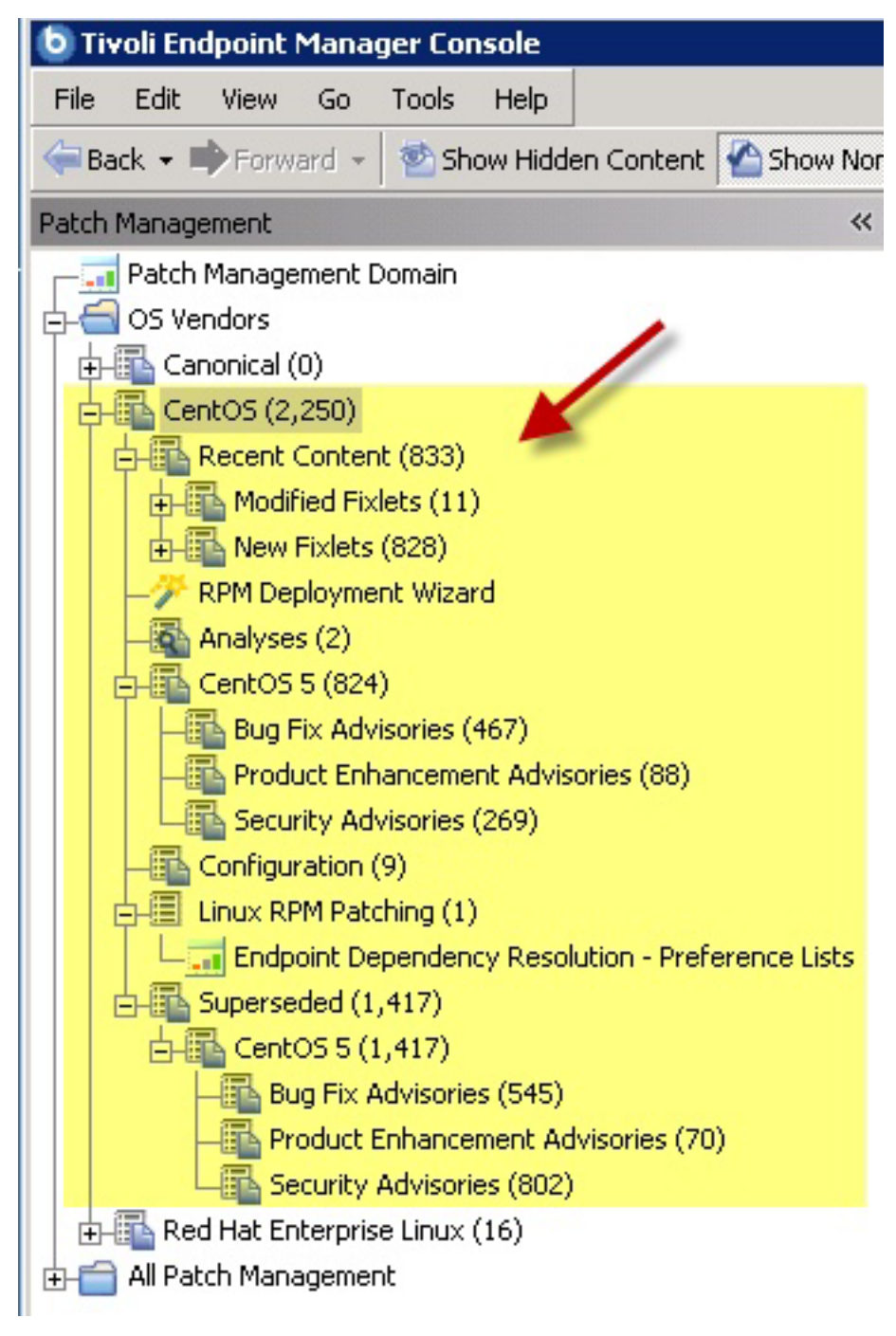

*Figure 1. Patch Management navigation tree*

## **Supported Platforms**

Endpoint Manager Patch Management for CentOS Linux provides CentOS Security Advisories, Fix Advisories, and Enhancement Advisories on the CentOS Linux 5 and 6 platforms.

## <span id="page-8-0"></span>**Chapter 2. Setup**

Setting up your environment for patch management.

## **Site subscription**

Sites are collections of Fixlet messages that are created internally by you, by IBM, or by vendors.

Subscribe to a site to access the Fixlet messages to patch systems in your deployment.

You can add a site subscription by acquiring a Masthead file from a vendor or from IBM or by using the Licensing Dashboard. For more information about subscribing to Fixlet sites, see the *IBM Endpoint Manager Installation Guide*.

For more information about sites, see the *IBM Endpoint Manager Console Operator's Guide*.

## **Download plug-ins**

Download plug-ins are executable programs that download a specified patch from the website of the patch vendor. To ease the process of caching, Fixlets have an incorporated protocol that uses download plug-ins.

For the Fixlet to recognize the protocol, the related download plug-in must be registered. You must use the Manage Download Plug-ins dashboard to register the download plug-in. After you register the plug-in, you can run the Fixlets to download, cache, and deploy patches from the IBM Endpoint Manager console.

If you already registered the plug-in, you can use the Manage Download Plug-ins dashboard to run the update. You must use the dashboard also to unregister and configure the download plug-in. For more information about the dashboard, see the following topics.

**Note:** Use the official mirror server configuration when you plan to download large amounts of packages. Specify the mirror server URL and credentials during the download plug-in registration or configuration to avoid being locked out of your account.

**Note:** If you install the download plug-in on relays, it is suggested that you also install it on the server.

### **Manage Download Plug-ins dashboard**

Use the Manage Download Plug-ins dashboard to oversee and manage download plug-ins in your deployment.

You can use the Manage Download Plug-ins dashboard to register, unregister, configure, and upgrade the download plug-ins for different patch vendors. For more information about these features, see the following topics.

You must subscribe to the Patching Support site to gain access to this dashboard. To view the Manage Download Plug-ins dashboard, go to **Patch Management domain** > **All Patch Management** > **Dashboards** > **Manage Download Plug-ins**.

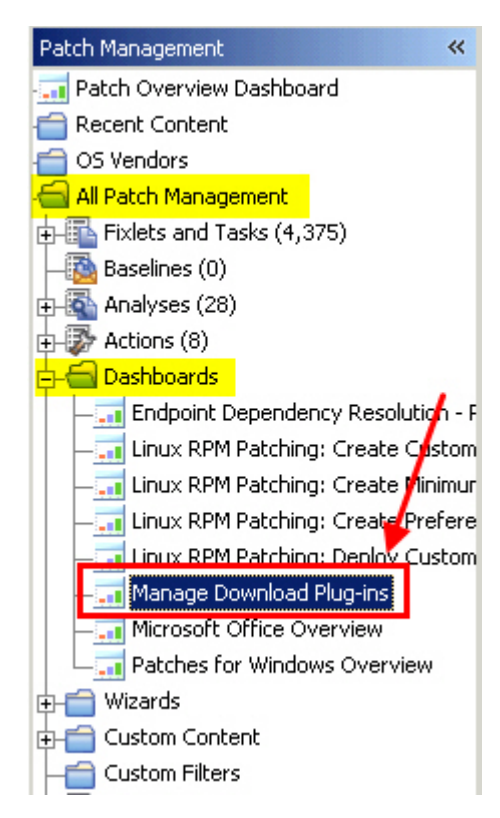

*Figure 2. Patch Management navigation tree*

The dashboard displays all the servers and windows-only relays in your deployment. Select a server or relay to view all the plug-ins for that computer. The dashboard shows you also the version and status for each plug-in in one consolidated view.

<span id="page-10-0"></span>Manage Download Plug-ins

You can use this dashboard to manage download plug-ins for different vendor sites on servers and relays.

Select a server or relay to view the applicable download plug-ins.

|                        |                         |        | Computer Name             |  |
|------------------------|-------------------------|--------|---------------------------|--|
| Name                   | <b>Operating System</b> | Type   | <b>Encryption Enabled</b> |  |
| ACROBATX-XP-X64        | WinXP-2003 5.2.3790     | Relay  | Yes                       |  |
| TEM-NW-BESSRV          | Win2008R2 6.1.7600      | Server | Yes                       |  |
|                        |                         | $=$    |                           |  |
| <b>Plug-ins</b>        |                         |        |                           |  |
| Unregister<br>Register | Configure<br>Upgrade    |        | Plug-in Name              |  |
| Plug-in Name           | Plug-in Version         |        | <b>Status</b>             |  |
| AIX Plug-in            | 1.8.0.0                 |        | New Version Available     |  |
| CentOS Plug-in         | N/A                     |        | Not Supported             |  |
| HP-UX Plug-in          | 2.0.0.0                 |        | Up-To-Date                |  |
| RedHat Plug-in         | 2.0.0.0                 |        | Up-To-Date                |  |
| Solaris Plug-in        | 1.7.0.0                 |        | New Version Available     |  |
| SUSE Plug-in           | N/A                     |        | Not Supported             |  |
|                        |                         |        |                           |  |

*Figure 3. Manage Download Plug-ins dashboard*

A plug-in can be in one of the following states:

- Not Installed
- New Version Available
- Up-To-Date
- Not Supported

**Note:** CentOS and SUSE Linux download plug-ins are not supported in relays.

The dashboard has a live keyword search capability. You can search based on the naming convention of the servers, relays, and plug-ins.

## **Registering the CentOS download plug-in**

Use the Manage Download Plug-ins dashboard to register the download plug-in for CentOS.

You must complete the following tasks:

- v Subscribe to the **Patching Support** site to gain access to the Manage Download Plug-ins dashboard.
- v Enable the **Encryption for Clients** Fixlet on servers and relays for which you want to register the download plug-in.
- v Activate the **Encryption Analysis for Clients** analysis and **Download Plug-in Versions** analysis.

图

When you register the download plug-in on a computer without the plug-in, the plug-in is automatically installed and the configuration file is created.

If a download plug-in is already installed on the computer, the configuration file is overwritten.

- 1. From the Patch Management domain, click **All Patch Management** > **Dashboards** > **Manage Download Plug-ins dashboard**.
- 2. From the Servers and Relays table, select the server or relay on which the download plug-in is to be registered.
- 3. From the Plug-ins table, select **CentOS Plug-in**.
- 4. Click **Register**. The Register CentOS Plug-in wizard displays.

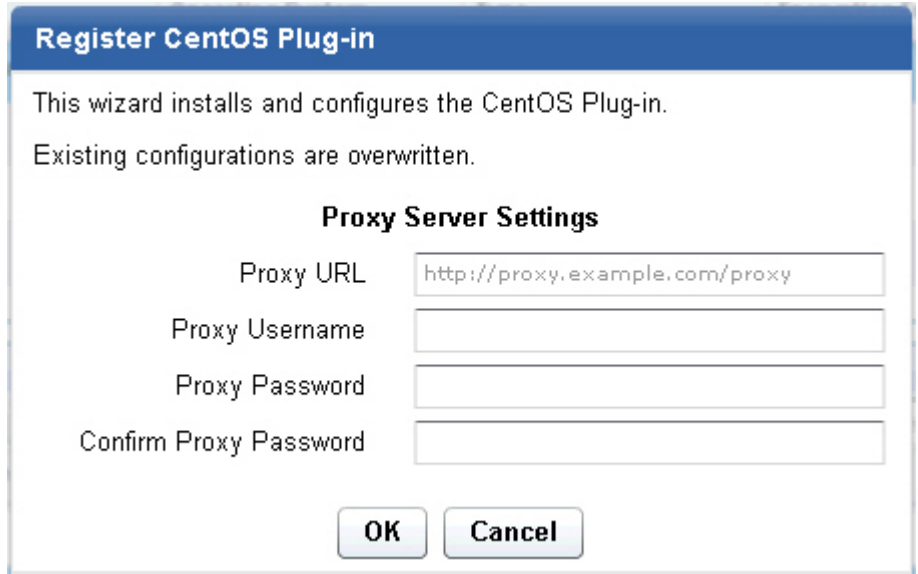

*Figure 4. Register CentOS download plug-in wizard*

5. Optional: Enter the proxy parameters if the downloads must go through a proxy server.

#### **Proxy URL**

The URL of your proxy server. It must be a well-formed URL, which contains a protocol and a host name. The URL is usually the IP address or DNS name of your proxy server and its port, which is separated by a colon. For example: http://192.168.100.10:8080.

#### **Proxy Username**

Your proxy user name if your proxy server requires authentication. It is usually in the form of domain\username.

#### **Proxy Password**

Your proxy password if your proxy server requires authentication.

#### **Confirm Proxy Password**

- Your proxy password for confirmation.
- 6. Click **OK**. The Take Action dialog displays.
- 7. Select the target computer.
- 8. Click **OK**.

You successfully registered the CentOS download plug-in.

## <span id="page-12-0"></span>**Unregistering the CentOS download plug-in**

Use the Manage Download Plug-ins dashboard to unregister the download plug-in for CentOS.

- 1. From the Patch Management domain, click **All Patch Management** > **Dashboards** > **Manage Download Plug-ins dashboard**.
- 2. From the Servers and Relays table, select the server or relay on which the download plug-in is to be unregistered.
- 3. From the Plug-ins table, select **CentOS Plug-in**.
- 4. Click **Unregister**.

| <b>Plug-ins</b>                     |                 |                       |  |  |
|-------------------------------------|-----------------|-----------------------|--|--|
| Unregister<br>Configure<br>Register | Migrate         | Plug-in Name          |  |  |
| Plug-in Name                        | Plug-in Version | <b>Status</b>         |  |  |
| AIX Plug-in                         | 1.8.0.0         | New Version Available |  |  |
| CentOS Plug-in                      | 1.3.0.0         | New Version Available |  |  |
| HP-UX Plug-in                       | N/A             | Not Installed         |  |  |
| RedHat Plug-in                      | 1.7.0.0         | New Version Available |  |  |
| Solaris Plug-in                     | 1.7.0.0         | New Version Available |  |  |
| SUSE Plug-in                        | N/A             | Not Installed         |  |  |
|                                     |                 |                       |  |  |

*Figure 5. Unregister the CentOS download plug-in*

The Take Action dialog displays.

- 5. Select the target computer.
- 6. Click **OK**.

You successfully unregistered the CentOS download plug-in.

## **Configuring the CentOS download plug-in**

Use the Manage Download Plug-ins dashboard to configure the download plug-in for CentOS.

You might want to take note of your existing configuration for the download plug-in. Existing configurations are overwritten when you configure the download plug-in.

- 1. From the Patch Management domain, click **All Patch Management** > **Dashboards** > **Manage Download Plug-ins dashboard**.
- 2. From the Servers and Relays table, select the server or relay on which the download plug-in is to be configured.
- 3. From the Plug-ins table, select **CentOS Plug-in**.
- 4. Click **Configure**. The Configure CentOS Plug-in wizard displays.

<span id="page-13-0"></span>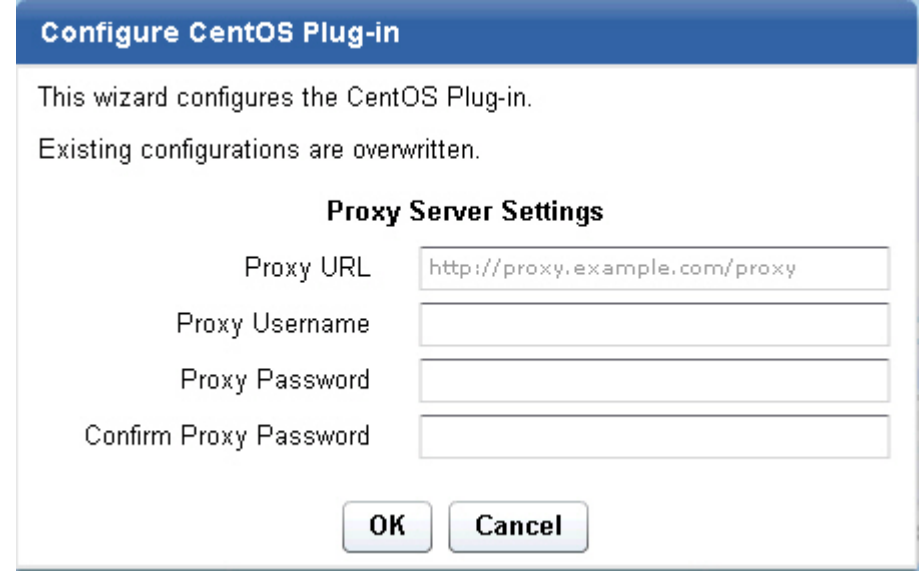

*Figure 6. Configure CentOS download plug-in wizard*

5. Optional: Enter the proxy parameters if the downloads must go through a proxy server.

#### **Proxy URL**

The URL of your proxy server. It must be a well-formed URL, which contains a protocol and a host name. The URL is usually the IP address or DNS name of your proxy server and its port, which is separated by a colon. For example: http://192.168.100.10:8080.

#### **Proxy Username**

Your proxy user name if your proxy server requires authentication. It is usually in the form of domain\username.

#### **Proxy Password**

Your proxy password if your proxy server requires authentication.

#### **Confirm Proxy Password**

Your proxy password for confirmation.

- 6. Click **OK**. The Take Action dialog displays.
- 7. Select the target computer.
- 8. Click **OK**.

You successfully configured the CentOS download plug-in.

## **Migrating the CentOS download plug-in**

You must migrate the CentOS download plug-in if the plug-in version is earlier than 2.0.0.0. You only need to do this once. The download plug-in is upgraded to the latest version after migration.

You might want to take note of your existing configuration for the download plug-in. Existing configurations are overwritten when you migrate the download plug-in.

1. From the Patch Management domain, click **All Patch Management** > **Dashboards** > **Manage Download Plug-ins dashboard**.

- <span id="page-14-0"></span>2. From the Servers and Relays table, select the server or relay on which the download plug-in is to be migrated.
- 3. From the Plug-ins table, select **CentOS Plug-in**.
- 4. Click **Migrate**. The Migrate CentOS Plug-in wizard displays.

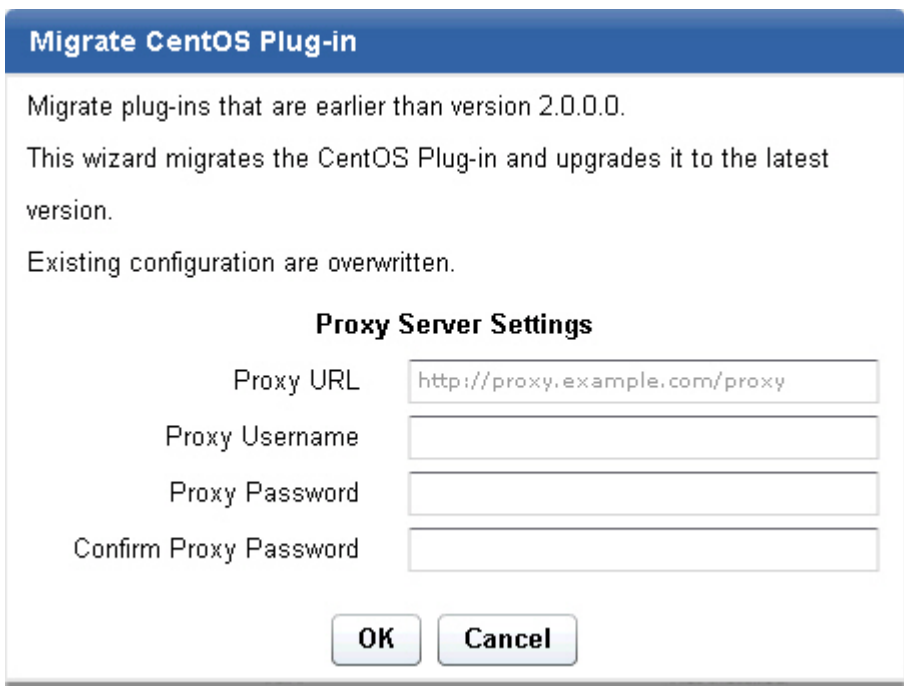

*Figure 7. Migrate CentOS download plug-in wizard*

5. Optional: Enter the proxy parameters if the downloads must go through a proxy server.

#### **Proxy URL**

The URL of your proxy server. It must be a well-formed URL, which contains a protocol and a host name. The URL is usually the IP address or DNS name of your proxy server and its port, which is separated by a colon. For example: http://192.168.100.10:8080.

#### **Proxy Username**

Your proxy user name if your proxy server requires authentication. It is usually in the form of domain\username.

#### **Proxy Password**

Your proxy password if your proxy server requires authentication.

#### **Confirm Proxy Password**

- Your proxy password for confirmation.
- 6. Select the target computer on which the download plug-in is to be upgraded.
- 7. Click **OK**.

You successfully migrated and upgraded the CentOS download plug-in.

## **Upgrading the CentOS download plug-in**

Use the Manage Download Plug-ins dashboard to upgrade the download plug-in for CentOS.

- 1. From the Patch Management domain, click **All Patch Management** > **Dashboards** > **Manage Download Plug-ins dashboard**.
- 2. From the Servers and Relays table, select the server or relay on which the download plug-in is to be upgraded.
- 3. From the Plug-ins table, select **CentOS Plug-in**.
- 4. Click **Upgrade**. The Take Action dialog displays.
- 5. Select the target computer.
- 6. Click **OK**.

You now have the latest version of the CentOS download plug-in installed.

## <span id="page-16-0"></span>**Chapter 3. Using Patch Management for CentOS Linux**

Learn how to patch CentOS endpoints.

To view the corresponding Red Hat bulletin for a particular Fixlet, select the *Click here to view the patch page* action to view the patch page.

If an action is successful, the results are saved in a log file on the endpoint. You can activate an analysis to view the results. You can navigate to the analysis by clicking Analyses in the navigation tree and selecting "Endpoint Dependency Resolution - Deployment Results".

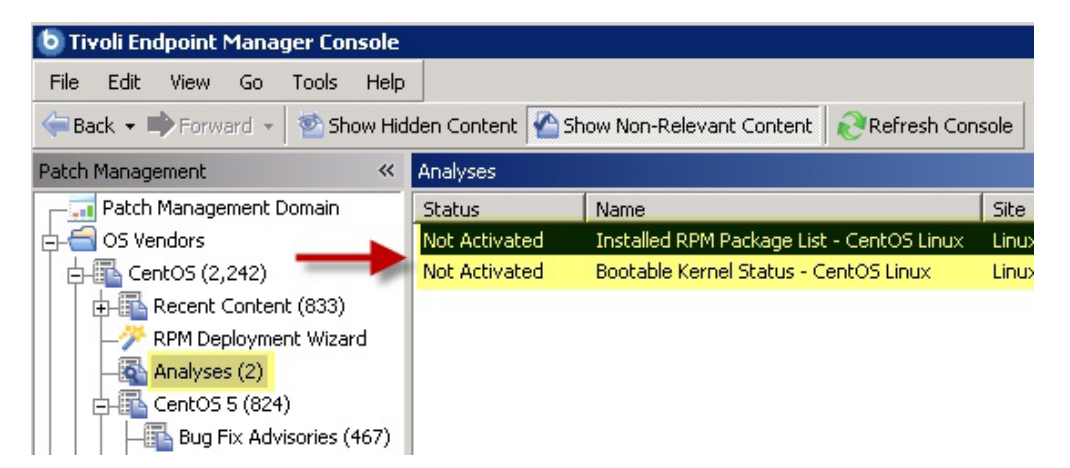

*Figure 8. List of Analyses*

From there, click *Activate*.

| Analyses                                                                                                    |                                                     | Search Analyses    |    |  |
|----------------------------------------------------------------------------------------------------|-----------------------------------------------------|--------------------|----|--|
| <b>Status</b>                                                                                                    | Name                                                | Site               | Ap |  |
| Not Activated                                                                                                    | Installed RPM Package List - CentOS Linux           | Linux RPM Patching | 0. |  |
| Not Activated                                                                                                    | Bootable Kernel Status - CentOS Linux               | Linux RPM Patching | Ω. |  |
|                                                                                                    |                                                     |                    |    |  |
|                                                                                                    | Analysis: Installed RPM Package List - CentOS Linux |                    |    |  |
| Activate Op Deactivate   Edit   2> Export   Hide Locally Hide Globally  <br><b>K</b> Remove                                                                                                    |                                                     |                    |    |  |
| <b>Description</b>                                                                                                    | Details   Applicable Computers (0)                  |                    |    |  |
| <b>Description</b>                                                                                                    |                                                     |                    |    |  |
| This analysis contains information about the applications<br>installed on the BES Client computers.                                                                                                    |                                                     |                    |    |  |
| After activating this analysis, you will see the following properties:                                                                                                    |                                                     |                    |    |  |
| CENTOS5_IA32: Number of Installed RPM Packages<br>1.<br>CENTOS5_IA32: RPM Packages Installed<br>2.<br>CENTOS5 x64: Number of Installed RPM Packages<br>з.<br>CENTOS5 x64: RPM Packages Installed<br>4.<br>CENTOS6_IA32: Number of Installed RPM Packages<br>5.<br>CENTOS6_IA32: RPM Packages Installed<br>6.<br>CENTOS6 x64: Number of Installed RPM Packages<br>7.<br>CENTOS6 x64: RPM Packages Installed<br>8. |                                                     |                    |    |  |
| Click here to activate this analysis.                                                                                                    |                                                     |                    |    |  |

*Figure 9. Activate the analysis*

Click the Results tab in the Analysis window that is displayed after you activate the analysis.

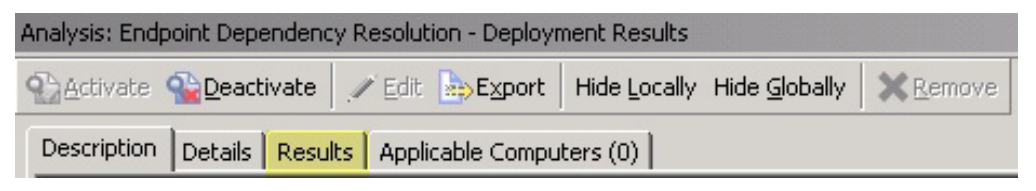

#### *Figure 10. Results tab*

When you review the properties of an endpoint, you can view the current deployment information on that system. To view this data, navigate on the *All Content* domain and select the *Computers* node. In the work area select the computer you want to inspect. Scroll down to the Deployment Results.

You can limit the length of the output by running the *Endpoint Dependency Resolution – Set deployment results analysis report length* task. To access this task, click OS Vendors from the navigation tree, and then click the *CentOS 5 or 6* and *Configuration* subnodes.

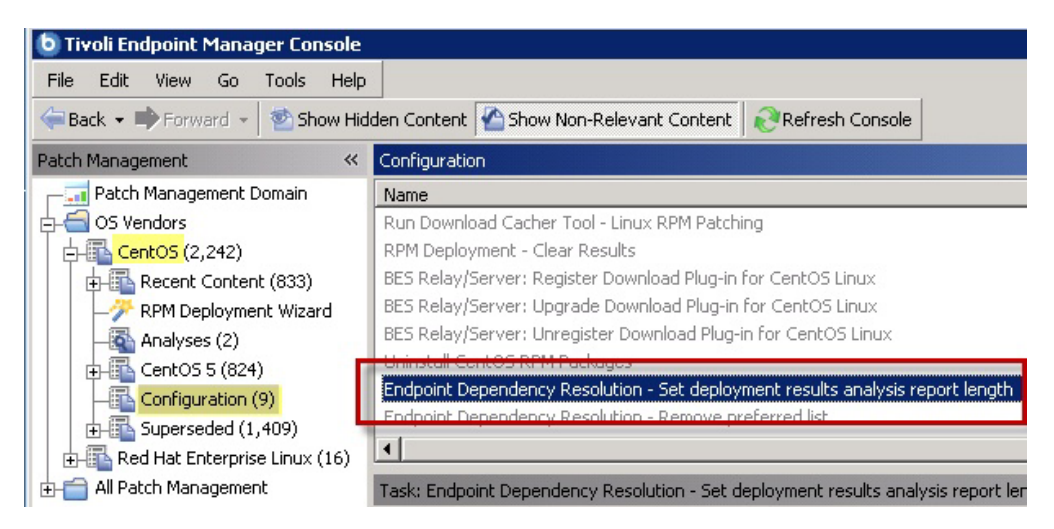

*Figure 11. Endpoint Dependency Resolution – Set deployment results analysis report length task*

Click *Take Action* and enter the number of entries, then click *OK*. The default analysis length is 100 entries.

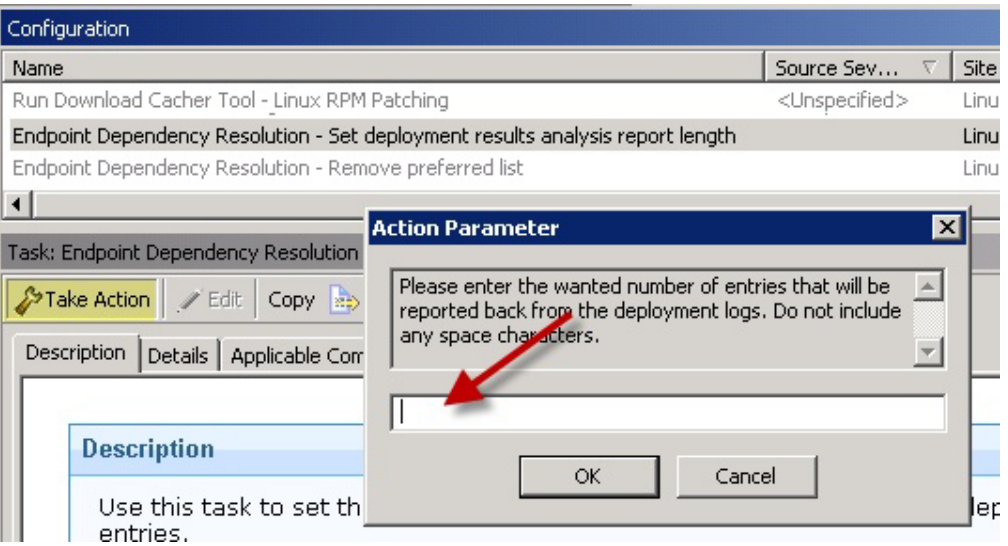

*Figure 12. Action Parameter for number of entries*

When running a CentOS Linux patch Fixlet, you can also deploy a test run before applying the patch. You can view the Deployment Results analysis to determine if the dependencies have been successfully resolved and if an installation will be successful.

**Note:** When using the test run feature, the action reports back as Fixed, even if the test fails.

Kernel Fixlets provide the option to upgrade or install all kernel packages. The upgrade option replaces existing kernel packages with later versions. The install option installs the later kernel packages next to the previous versions. The default behavior for kernel updates is to install packages side by side. Additionally, each kernel update Fixlet provides the ability to test each of these options.

## <span id="page-19-0"></span>**Use the RPM Deployment Wizard**

Use the RPM Deployment Wizard to facilitate deployment of RPM packages.

This wizard does not resolve dependencies and is only meant to handle simple deployment cases. In the Content Filters part of the navigation tree, click **OS Vendors** > **CentOS Linux** > **RPM Deployment Wizard**.

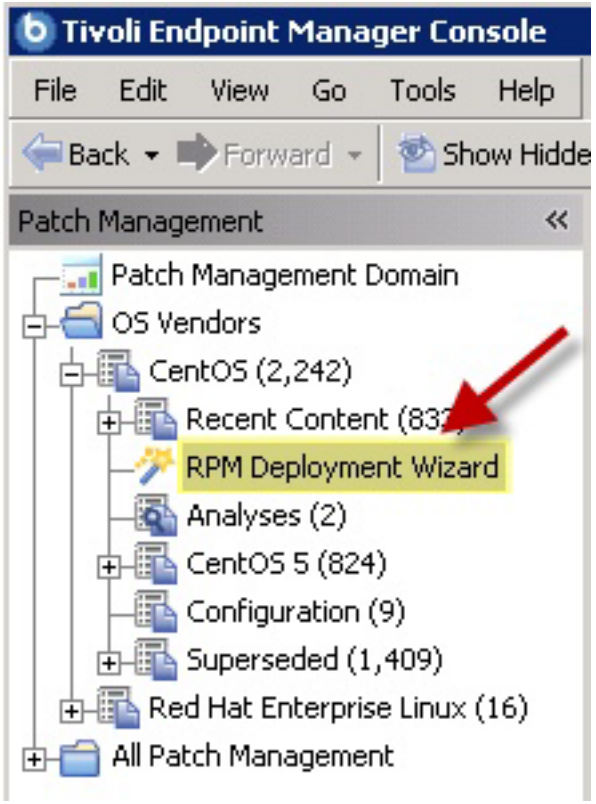

*Figure 13. RPM Deployment Wizard in the navigation pane*

When the Wizard opens, enter the RPM package that you want to deploy.

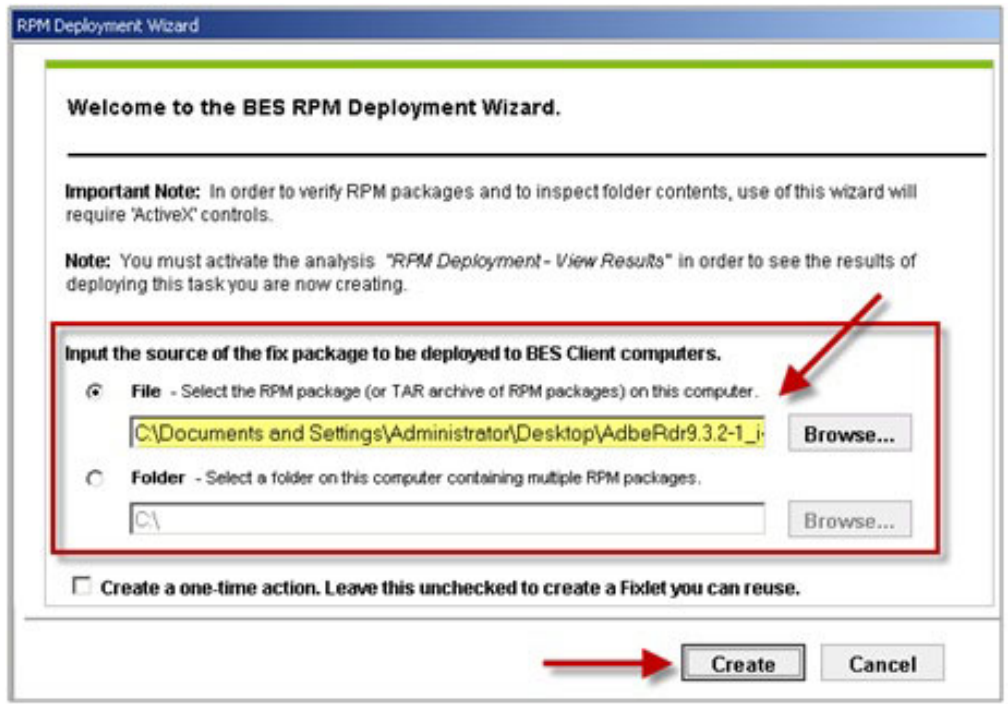

*Figure 14. Specify the source RPM package*

Select the check box if you want to create a one-time action, or leave blank to create a Fixlet you can reuse. When complete, click **Create**. You see the following progress screen:

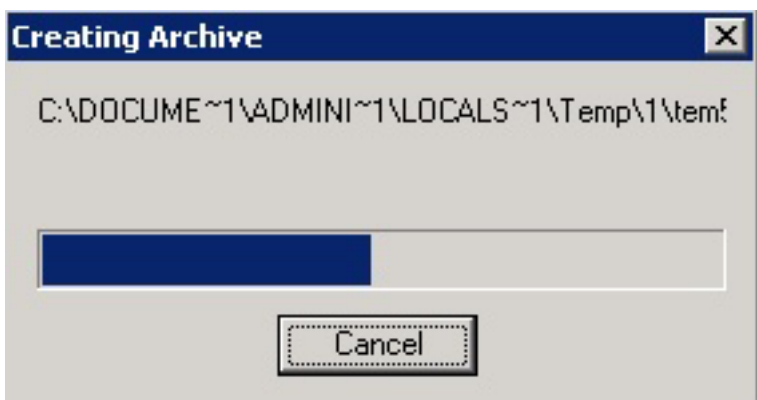

*Figure 15. Progress screen - Creating archive*

When the first Task window opens, click **OK** and enter your Private Key Password. Then click in the Actions box to start deployment.

<span id="page-21-0"></span>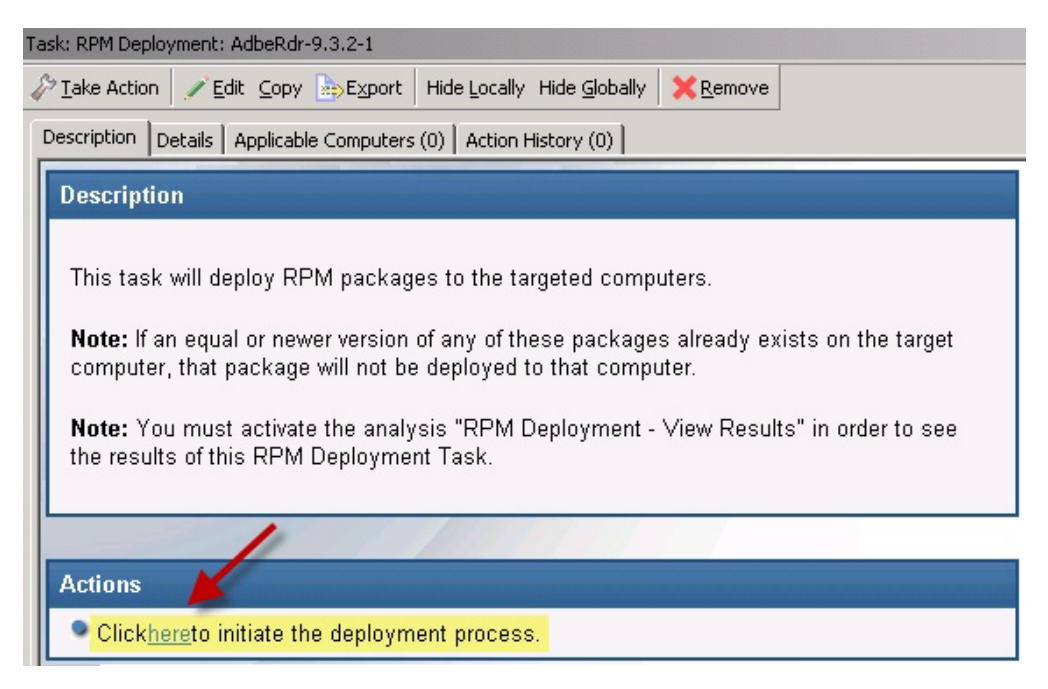

*Figure 16. Task window - Actions box*

When the Take Action dialog opens, use the tabs across the top of the window to set parameters for this Action. Click **OK** and enter your Private Key Password. The Wizard deploys this action to your clients.

## **Manage Preference Lists**

Preference lists are lists of packages that affect the dependencies that are installed for systems patched by content with endpoint dependency resolution.

The following conditions apply to packages:

- v Packages included in *forbidden* preference lists are forbidden when dependencies are resolved.
- Packages included in *preferred* preference lists are preferred over packages not in the list when dependencies are resolved.
- v Packages included higher in the preference lists are preferred over lower packages. You can manage these preference lists by using the Preference Lists Dashboard.

#### **Using the Preference Lists Dashboard**

You can navigate to the dashboard by expanding the Linux RPM Patching node and selecting the *Endpoint Dependency Resolution - Preference Lists* dashboard.

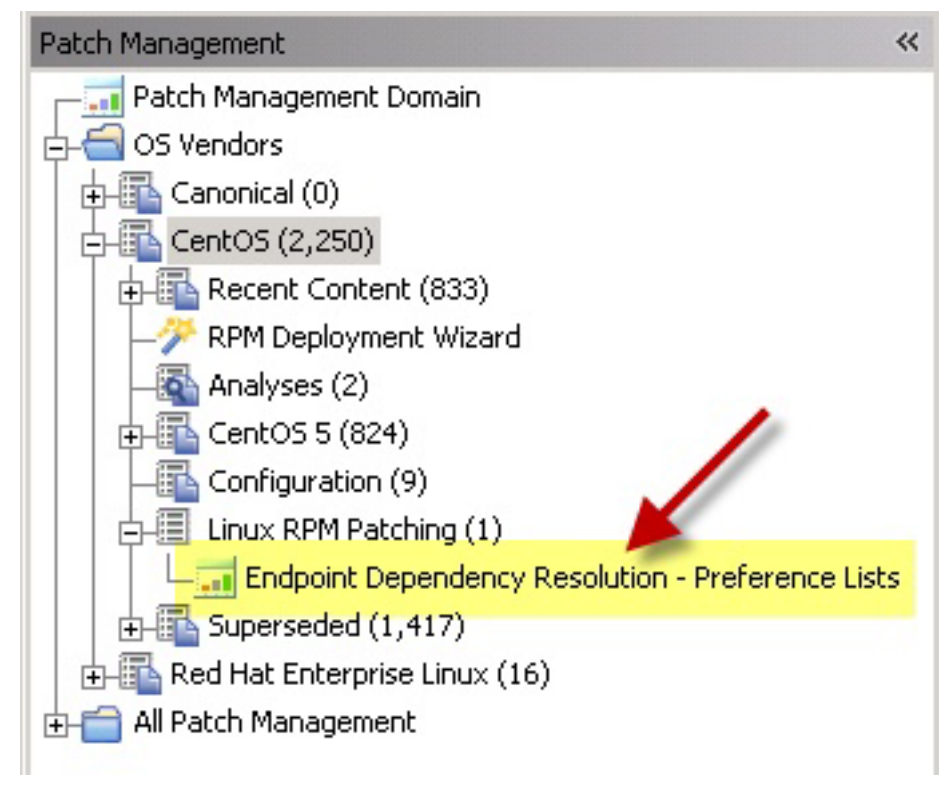

*Figure 17. Navigate to the Endpoint Dependency Resolution - Preference Lists wizard*

To create new Forbidden package lists, click **New Forbidden Package List**.

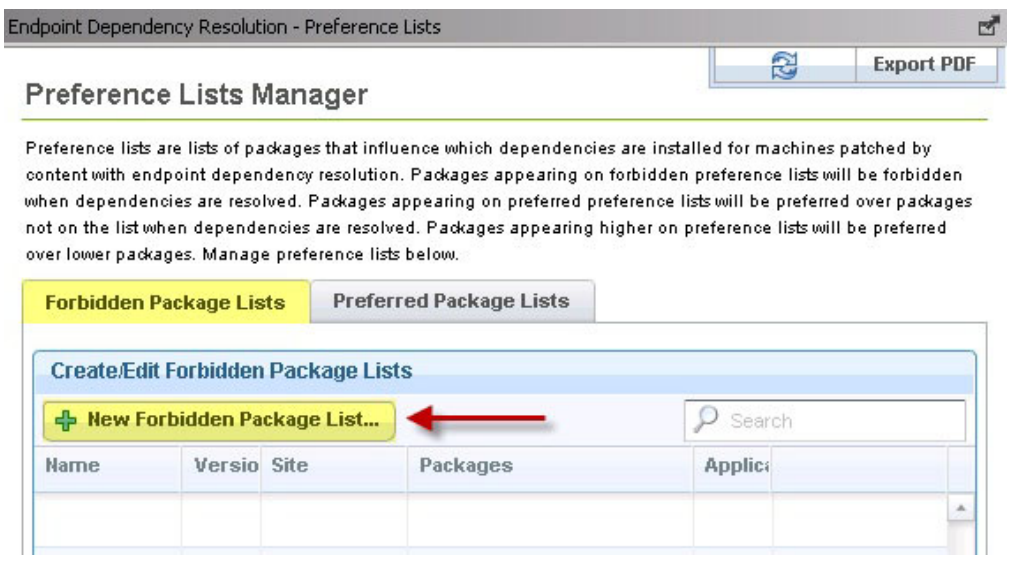

*Figure 18. Preference Lists Manager*

In the next dialog, you select a site for the preference lists. Endpoints subscribed to this site are relevant to this preference list. Choose a site and click **Next**.

**Create new Forbidden Package List** To create a preference list, please provide a name as well as the site that the preference lists targets will be subscribed. The selected site will also provide the autocomplete data for adding packages in the next step. A task will be created to deploy this preference list. -- Please select a site -- $\overline{\mathbf{v}}$ Cancel **Next** 

*Figure 19. Create new Forbidden Package List*

After entering a name for the list, you can begin populating your preference list with packages. Type the name in the **Package to Add** field and click **Add**. As you type, autocomplete suggestions are shown. These suggestions are populated using target packages from the selected site. After completing your list, click **Save**, click **OK**, and enter your Private Key Password. A task that deploys this preference list is displayed in the navigation tree.

| Create new Forbidden Package List |      |                                           |        |  |
|-----------------------------------|------|-------------------------------------------|--------|--|
| Site:                             |      | Patches for RHEL 6 Test                   |        |  |
| Name:                             | Test |                                           |        |  |
| Package to Add:                   |      | $\mathbf{a}$                              | Add    |  |
|                                   |      | abrt-1.1.16-3.el6.i686<br>Ξ               |        |  |
| Name                              |      | abrt-1.1.16-3.el6.x86 64                  |        |  |
|                                   |      | abrt-addon-ccpp-1.1.16-3.el6.i686         |        |  |
|                                   |      | abrt-addon-ccpp-1.1.16-3.el6.x86_64       |        |  |
|                                   |      | abrt-addon-kerneloops-1.1.16-3.el6.i686   |        |  |
|                                   |      | abrt-addon-kerneloops-1.1.16-3.el6.x86_64 |        |  |
|                                   |      | abrt-addon-python-1.1.16-3.el6.i686       |        |  |
|                                   |      |                                           |        |  |
|                                   |      | <b>Save List</b><br><b>Back</b><br>Ľ      | Cancel |  |

*Figure 20. Add package*

To edit a preference list, click **Edit** for that particular list.

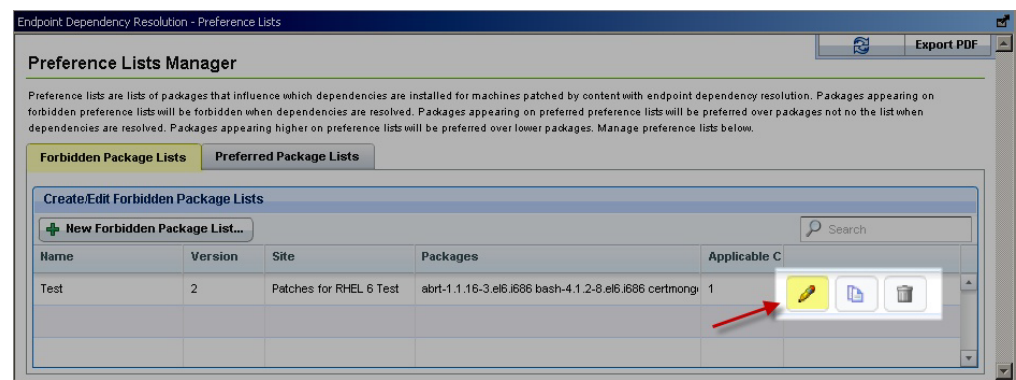

*Figure 21. Edit Forbidden Package List*

This opens the same dialog as before and allows you to edit the name and packages in the list. Click **Save**. To edit the task, click **Edit**. To redeploy the latest version of this list to all systems that already have the list, click **Edit and Redeploy**. Then click **OK** and enter your Private Key Password.

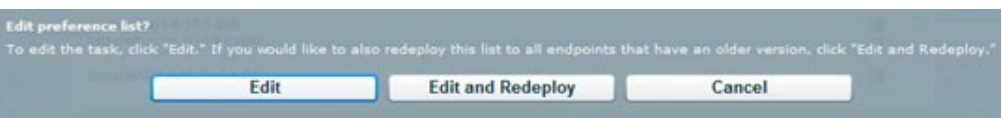

#### *Figure 22. Edit dialog*

To create a copy of a preference list, click copy for that particular list.

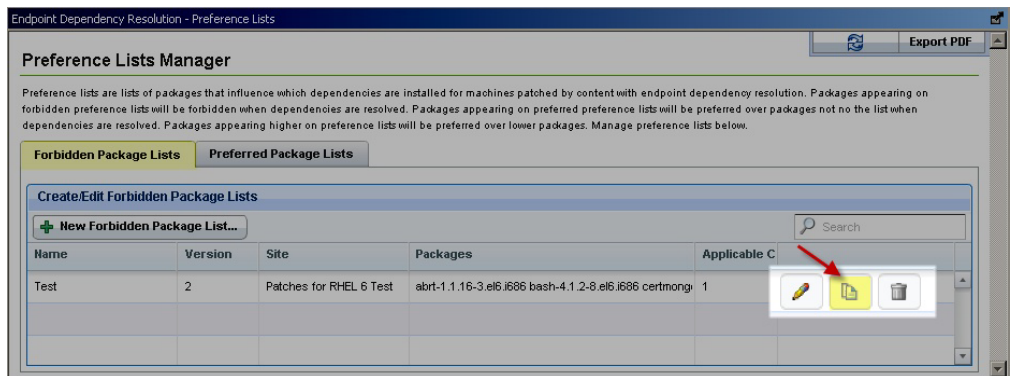

*Figure 23. Copy button*

A dialog is created with a nearly identical set of data populated throughout the fields. The **Name** field has the word *copy* at the end. Click **Save** to create the new task. To delete a preference list, click **Delete** for that particular list.

|                                   | Preference Lists Manager                   |                                |                                                                                                    |                     | B<br><b>Export PDF</b> |
|-----------------------------------|--------------------------------------------|--------------------------------|----------------------------------------------------------------------------------------------------|---------------------|------------------------|
|                                   |                                            |                                | Preference lists are lists of packages that influence which dependencies are installed for machines patched by content with endpoint dependency resolution. Packages appearing on<br>forbidden preference lists will be forbidden when dependencies are resolved. Packages appearing on preferred preference lists will be preferred over packages not no the list when |                     |                        |
| <b>Forbidden Package Lists</b>    |                                            | <b>Preferred Package Lists</b> | dependencies are resolved. Packages appearing higher on preference lists will be preferred over lower packages. Manage preference lists below.                                                                                                    |                     |                        |
|                                   | <b>Create/Edit Forbidden Package Lists</b> |                                |                                                                                                    |                     |                        |
|                                   |                                            |                                |                                                                                                    |                     | Search                 |
| <b>Rew Forbidden Package List</b> |                                            |                                |                                                                                                    |                     |                        |
|                                   | Version                                    | <b>Site</b>                    | <b>Packages</b>                                                                                                    | <b>Applicable C</b> |                        |
| <b>Name</b><br>Test               |                                            | Patches for RHEL 6 Test        | abrt-1.1.16-3.el6.i686 bash-4.1.2-8.el6.i686 certmong 1                                                                                                    |                     |                        |

*Figure 24. Delete button*

To delete the task, click **Delete**. To delete the task and issue an action to remove the preference list from all endpoints that have the list, click **Delete and Update**.

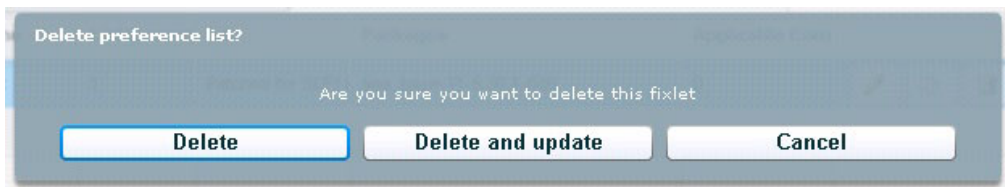

*Figure 25. Delete dialog*

Preferred package lists can be created and managed in the same way as forbidden packages lists. The controls are listed under the Preferred Package Lists tab of the Preference Lists Dashboard.

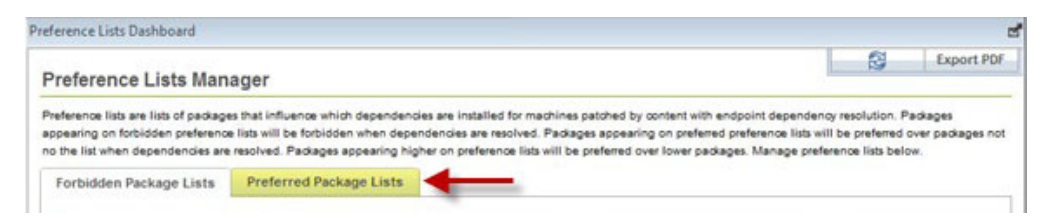

*Figure 26. Preferred Package Lists tab*

Packages are ordered from top to bottom in preference lists. Drag and drop packages to specify priority.

You can view deployed preference lists and their associated metadata by activating an analysis. Navigate to the analysis by clicking the Analyses node and selecting **Endpoint Dependency Resolution - Preference Lists**. Click the analysis and select **Activate** from the right-click menu.

| Analyses                 |         | Search Analyses                                                              |                    |  |
|--------------------------|---------|------------------------------------------------------------------------------|--------------------|--|
| <b>Status</b>            |         | Name                                                                         | Site               |  |
| <b>Not Activated</b>     |         | <b>RPM Deployment - View Results</b>                                         | Linux RPM Patching |  |
| Not Activated            |         | Endpoint Dependency Resolution - Deployment Results                          | Linux RPM Patching |  |
| Not Activated            |         | <b>Endpoint Dependency Resolution - Preference Lists</b>                     | Linux RPM Patching |  |
|                          |         |                                                                              |                    |  |
| $\overline{\phantom{a}}$ |         | m                                                                            |                    |  |
|                          |         | Analysis: Endpoint Dependency Resolution - Preference Lists                  | ಡ್                 |  |
| <b>Description</b>       | Details | Applicable Computers (3)                                                     |                    |  |
| <b>Description</b>       |         |                                                                              |                    |  |
|                          |         | This analysis contains information about recently deployed preference lists. |                    |  |
|                          |         | Click here to activate this analysis.                                        |                    |  |

*Figure 27. List of analyses*

After you activate the analysis, a Results tab displays in the menu. Click **Results**.

<span id="page-26-0"></span>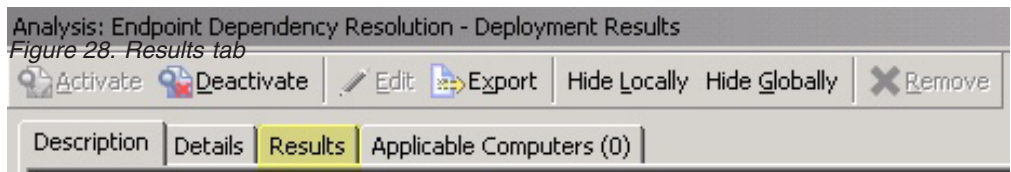

When you review an endpoint's properties, you can view the current preference list information on that system.

To remove a preference list from an endpoint, run either the **Remove Endpoint Dependency Resolution – Remove preferred list** or the **Remove Endpoint Dependency Resolution – Remove forbidden list** tasks.

| Configuration                                                              |                             |
|----------------------------------------------------------------------------|-----------------------------|
| Name                                                                       | Source Sev                  |
| RPM Deployment - Clear Results                                             | <unspecified></unspecified> |
| BES Relay/Server: Register Download Plug-in for SUSE Enterprise Linux,     | <unspecified></unspecified> |
| BES Relay/Server: Upgrade Download Plug-in for SUSE Enterprise Lip         | <unspecified></unspecified> |
|                                                                            | <unspecified></unspecified> |
| Endpoint Dependency Resolution - Remove forbidden list                     |                             |
| Endpoint Dependency Resolution - Remove preferred list                     |                             |
| Fodonint Denendency Resolution - Set denloyment results analysis report le |                             |
|                                                                            |                             |

*Figure 29. Available Fixlets to remove a preference list*

## **Uninstall CentOS Linux Patches**

Endpoint Manager provides a specific task that removes CentOS RPM packages.

**Note:** This task does not uninstall a package if another installed package depends on the package that you are trying to remove.

Click **OS Vendors** in the navigation tree and select **CentOS** . You see the **Uninstall CentOS RPM Packages** patch in the List Panel on the right.

| <b>Tivoli Endpoint Manager Console</b>                                                 |                                                                |  |  |  |
|----------------------------------------------------------------------------------------|----------------------------------------------------------------|--|--|--|
| <b>Edit</b><br>Help<br>File<br>View<br>Tools<br>Go                                     |                                                                |  |  |  |
| Back - PForward -<br>Show Hidden Content   Show Non-Relevant Content   Refresh Console |                                                                |  |  |  |
| Patch Management<br>巜                                                                  | CentOS<br>Search                                               |  |  |  |
| Patch Management Domain                                                                | Name                                                           |  |  |  |
| OS Vendors                                                                             | CEEA-2011:1792 - New Packages: Kmod-Igb-u7 - CentOS 5          |  |  |  |
| $\rightarrow$ CentOS (2,242)                                                           | CEEA-2011:1792 - New Packages: Kmod-Igb-u7 - CentOS 5 x86_6    |  |  |  |
| Recent Content (833)<br>审                                                              | Run Download Cacher Tool - Linux RPM Patching                  |  |  |  |
| RPM Deployment Wizard                                                                  | RPM Deployment - Clear Results                                 |  |  |  |
| Analyses (2)                                                                           | BES Relay/Server: Register Download Plug-in for CentOS Linux   |  |  |  |
| $\Box$ CentOS 5 (824)                                                                  | BES Relay/Server: Upgrade Download Plug-in for CentOS Linux    |  |  |  |
| Bug Fix Advisories (467)                                                               | BES Relay/Server: Unregister Download Plug-in for CentOS Linux |  |  |  |
| Product Enhancement Advisories (88)                                                    | Uninstall CentOS RPM Packages                                  |  |  |  |
| Security Advisories (269)                                                              |                                                                |  |  |  |
| Configuration (9)                                                                      | Endpoint Dependency Resolution - Remove preferred list         |  |  |  |
|                                                                                        | Endnoint Denendency Resolution - Remove forbidden list         |  |  |  |

*Figure 30. Uninstall CentOS RPM Packages Fixlet*

Double-click this Task to open the dialog, and then click in the Actions box to start the uninstall action.

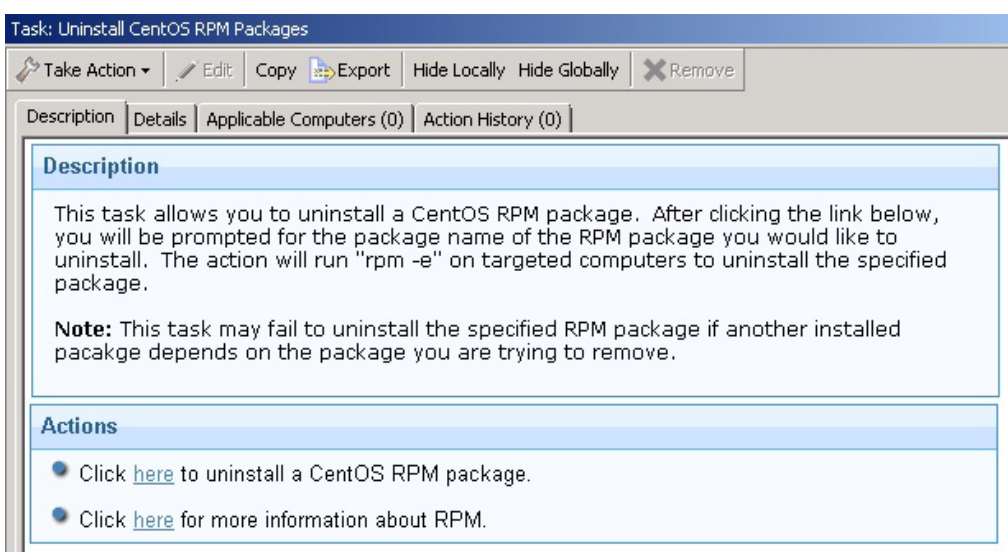

*Figure 31. Uninstall CentOS RPM Packages Fixlet - Description Tab*

## <span id="page-28-0"></span>**Appendix A. Frequently Asked Questions**

To better understand Patch Management for CentOS, read the following questions and answers.

#### **What are superseded patches?**

Superseded Fixlets are Fixlets that contain outdated packages. If a Fixlet is superseded, then there exists a newer Fixlet with newer versions of the packages. The newer Fixlet ID can be found in the description of the superseded Fixlet.

#### **Where are the deployment logs located on endpoints?**

The logs are located in a folder called EDRDeployData in the client folder. (/var/opt/BESClient/EDRDeployData).

#### **Why is my action reporting back as a failed download?**

Make sure your download plug-in has been updated to the latest version and is registered with the correct credentials.

#### **If I have registered the latest plug-ins, why do downloads still fail?**

There is a known issue with version 8.0.627 not recognizing the whitelist for dynamic downloads. Upgrade to the latest version of IBM Endpoint Manager to resolve the issue.

#### **What do I do when action reports back with an "EDR Plugin failure, Invalid set of initially installed packages ? "**

There is at least one conflict between the packages that exist on the system. The resolver will not work until the conflicting packages are removed.

#### **Why is there XML in the deployment results?**

The XML is from the error output of the resolver when the resolver fails to produce a solution. You can look at the description in the "errorType" tag to gain a better understanding of why the failure occurred.

#### **What do I do when the deployment results display a "Dependency Resolver Failure, noSolution ? "**

If the resolver finds that there is no solution, the system cannot install all targets and dependencies because of a conflict between these files and the endpoint files.

#### **How often are new dependency graphs generated?**

Dependency graphs are generated every Monday, Wednesday, and Friday.

#### **What do I do when an action reports back with an installation failure?**

Check to see if the conflict is caused by a vendor-acquired package. These must be removed for the installation to occur.

#### **Why does the resolver function select a lower priority package over a higher priority one?**

The resolver will not select a preferred package if selecting that package creates a conflict with another package. Therefore, it is possible for a lower priority package to be selected.

#### **How do I verify if the download plug-in was registered correctly?**

Run a Fixlet with an action task to verify if the download plug-in is registered correctly. Verify that the patch download is successful. Otherwise, you might need to unregister the download plug-in and register it again.

#### **How do I register a download plug-in? Do I use the register download plug-in task or the Manage Download Plug-in dashboard?**

To register a download plug-in, you must use the Manage Download Plug-in dashboard in the Patching Support site. Existing register download plug-in tasks are being deprecated. To learn more about plug-in registration, see ["Registering the](#page-10-0) [CentOS download plug-in" on page 5.](#page-10-0)

**Note:** You must also use the Manage Download Plug-in dashboard to unregister, configure, and upgrade download plug-ins. The existing unregister and edit download plug-in tasks are being deprecated. For more information about the dashboard, see the topic on Manage Download Plug-ins dashboard in the [IBM](http://pic.dhe.ibm.com/infocenter/tivihelp/v26r1/topic/com.ibm.tem.doc_9.0/welcome/welcome.html) [Endpoint Manager Information Center.](http://pic.dhe.ibm.com/infocenter/tivihelp/v26r1/topic/com.ibm.tem.doc_9.0/welcome/welcome.html)

#### **I was expecting the password to be obfuscated, but it's still in clear text. Why is that?**

Check if your download plug-in version is earlier than 2.0. If so, you are still using an old version of the download plug-in that stores credentials in clear text. To encrypt credentials, upgrade your download plug-in to version 2.0 or later from the Manage Download plug-ins dashboard in the Patching Support site.

## <span id="page-30-0"></span>**Appendix B. Support**

For more information about this product, see the following resources:

- v [http://pic.dhe.ibm.com/infocenter/tivihelp/v26r1/topic/com.ibm.tem.doc\\_9.1/](http://pic.dhe.ibm.com/infocenter/tivihelp/v26r1/topic/com.ibm.tem.doc_9.1/welcome/welcome.html) [welcome/welcome.html](http://pic.dhe.ibm.com/infocenter/tivihelp/v26r1/topic/com.ibm.tem.doc_9.1/welcome/welcome.html)
- [IBM Endpoint Manager Support site](http://www.ibm.com/support/entry/portal/Overview/Software/Tivoli/Tivoli_Endpoint_Manager)
- [IBM Endpoint Manager wiki](https://www.ibm.com/developerworks/mydeveloperworks/wikis/home?lang=en#/wiki/Tivoli%20Endpoint%20Manager/page/Home)
- [Knowledge Base](http://www-01.ibm.com/support/docview.wss?uid=swg21584549)
- v [Forums and Communities](http://www.ibm.com/developerworks/forums/category.jspa?categoryID=506)

## <span id="page-32-0"></span>**Notices**

This information was developed for products and services that are offered in the USA.

IBM may not offer the products, services, or features discussed in this document in other countries. Consult your local IBM representative for information on the products and services currently available in your area. Any reference to an IBM product, program, or service is not intended to state or imply that only that IBM product, program, or service may be used. Any functionally equivalent product, program, or service that does not infringe any IBM intellectual property right may be used instead. However, it is the user's responsibility to evaluate and verify the operation of any non-IBM product, program, or service.

IBM may have patents or pending patent applications covering subject matter described in this document. The furnishing of this document does not grant you any license to these patents. You can send license inquiries, in writing, to:

*IBM Director of Licensing IBM Corporation North Castle Drive, MD-NC119 Armonk, NY 10504-1785 United States of America*

For license inquiries regarding double-byte character set (DBCS) information, contact the IBM Intellectual Property Department in your country or send inquiries, in writing, to:

*Intellectual Property Licensing Legal and Intellectual Property Law IBM Japan Ltd. 19-21, Nihonbashi-Hakozakicho, Chuo-ku Tokyo 103-8510, Japan*

**The following paragraph does not apply to the United Kingdom or any other country where such provisions are inconsistent with local law:** INTERNATIONAL BUSINESS MACHINES CORPORATION PROVIDES THIS PUBLICATION "AS IS" WITHOUT WARRANTY OF ANY KIND, EITHER EXPRESS OR IMPLIED, INCLUDING, BUT NOT LIMITED TO, THE IMPLIED WARRANTIES OF NON-INFRINGEMENT, MERCHANTABILITY OR FITNESS FOR A PARTICULAR PURPOSE. Some states do not allow disclaimer of express or implied warranties in certain transactions, therefore, this statement may not apply to you.

This information could include technical inaccuracies or typographical errors. Changes are periodically made to the information herein; these changes will be incorporated in new editions of the publication. IBM may make improvements and/or changes in the product(s) and/or the program(s) described in this publication at any time without notice.

Any references in this information to non-IBM websites are provided for convenience only and do not in any manner serve as an endorsement of those websites. The materials at those websites are not part of the materials for this IBM product and use of those websites is at your own risk.

IBM may use or distribute any of the information you supply in any way it believes appropriate without incurring any obligation to you.

Licensees of this program who wish to have information about it for the purpose of enabling: (i) the exchange of information between independently created programs and other programs (including this one) and (ii) the mutual use of the information which has been exchanged, should contact:

*IBM Corporation 2Z4A/101 11400 Burnet Road Austin, TX 78758 U.S.A.*

Such information may be available, subject to appropriate terms and conditions, including in some cases, payment of a fee.

The licensed program described in this document and all licensed material available for it are provided by IBM under terms of the IBM Customer Agreement, IBM International Program License Agreement or any equivalent agreement between us.

Any performance data contained herein was determined in a controlled environment. Therefore, the results obtained in other operating environments may vary significantly. Some measurements may have been made on development-level systems and there is no guarantee that these measurements will be the same on generally available systems. Furthermore, some measurements may have been estimated through extrapolation. Actual results may vary. Users of this document should verify the applicable data for their specific environment.

Information concerning non-IBM products was obtained from the suppliers of those products, their published announcements or other publicly available sources. IBM has not tested those products and cannot confirm the accuracy of performance, compatibility or any other claims related to non-IBM products. Questions on the capabilities of non-IBM products should be addressed to the suppliers of those products.

All statements regarding IBM's future direction or intent are subject to change or withdrawal without notice, and represent goals and objectives only.

All IBM prices shown are IBM's suggested retail prices, are current and are subject to change without notice. Dealer prices may vary.

This information is for planning purposes only. The information herein is subject to change before the products described become available.

This information contains examples of data and reports used in daily business operations. To illustrate them as completely as possible, the examples include the names of individuals, companies, brands, and products. All of these names are fictitious and any similarity to the names and addresses used by an actual business enterprise is entirely coincidental.

#### COPYRIGHT LICENSE:

<span id="page-34-0"></span>This information contains sample application programs in source language, which illustrate programming techniques on various operating platforms. You may copy, modify, and distribute these sample programs in any form without payment to IBM, for the purposes of developing, using, marketing or distributing application programs conforming to the application programming interface for the operating platform for which the sample programs are written. These examples have not been thoroughly tested under all conditions. IBM, therefore, cannot guarantee or imply reliability, serviceability, or function of these programs. The sample programs are provided "AS IS", without warranty of any kind. IBM shall not be liable for any damages arising out of your use of the sample programs.

Each copy or any portion of these sample programs or any derivative work, must include a copyright notice as follows:

Portions of this code are derived from IBM Corp. Sample Programs.

© Copyright IBM Corp. \_enter the year or years\_. All rights reserved.

## **Programming interface information**

## **Trademarks**

IBM, the IBM logo, and ibm.com are trademarks or registered trademarks of International Business Machines Corp., registered in many jurisdictions worldwide. Other product and service names might be trademarks of IBM or other companies. A current list of IBM trademarks is available on the web at [www.ibm.com/legal/](http://www.ibm.com/legal/us/en/copytrade.shtml) [copytrade.shtml.](http://www.ibm.com/legal/us/en/copytrade.shtml)

Adobe, Acrobat, PostScript and all Adobe-based trademarks are either registered trademarks or trademarks of Adobe Systems Incorporated in the United States, other countries, or both.

IT Infrastructure Library is a registered trademark of the Central Computer and Telecommunications Agency which is now part of the Office of Government Commerce.

Intel, Intel logo, Intel Inside, Intel Inside logo, Intel Centrino, Intel Centrino logo, Celeron, Intel Xeon, Intel SpeedStep, Itanium, and Pentium are trademarks or registered trademarks of Intel Corporation or its subsidiaries in the United States and other countries.

Linux is a trademark of Linus Torvalds in the United States, other countries, or both.

Microsoft, Windows, Windows NT, and the Windows logo are trademarks of Microsoft Corporation in the United States, other countries, or both.

ITIL is a registered trademark, and a registered community trademark of The Minister for the Cabinet Office, and is registered in the U.S. Patent and Trademark Office.

UNIX is a registered trademark of The Open Group in the United States and other countries.

<span id="page-35-0"></span>Java™ and all Java-based trademarks and logos are trademarks or registered trademarks of Oracle and/or its affiliates.

Cell Broadband Engine is a trademark of Sony Computer Entertainment, Inc. in the United States, other countries, or both and is used under license therefrom.

Linear Tape-Open, LTO, the LTO Logo, Ultrium, and the Ultrium logo are trademarks of HP, IBM Corp. and Quantum in the U.S. and other countries.

## **Terms and conditions for product documentation**

Permissions for the use of these publications are granted subject to the following terms and conditions.

#### **Applicability**

These terms and conditions are in addition to any terms of use for the IBM website.

### **Personal use**

You may reproduce these publications for your personal, noncommercial use provided that all proprietary notices are preserved. You may not distribute, display or make derivative work of these publications, or any portion thereof, without the express consent of IBM.

#### **Commercial use**

You may reproduce, distribute and display these publications solely within your enterprise provided that all proprietary notices are preserved. You may not make derivative works of these publications, or reproduce, distribute or display these publications or any portion thereof outside your enterprise, without the express consent of IBM.

#### **Rights**

Except as expressly granted in this permission, no other permissions, licenses or rights are granted, either express or implied, to the publications or any information, data, software or other intellectual property contained therein.

IBM reserves the right to withdraw the permissions granted herein whenever, in its discretion, the use of the publications is detrimental to its interest or, as determined by IBM, the above instructions are not being properly followed.

You may not download, export or re-export this information except in full compliance with all applicable laws and regulations, including all United States export laws and regulations.

IBM MAKES NO GUARANTEE ABOUT THE CONTENT OF THESE PUBLICATIONS. THE PUBLICATIONS ARE PROVIDED "AS-IS" AND WITHOUT WARRANTY OF ANY KIND, EITHER EXPRESSED OR IMPLIED, INCLUDING BUT NOT LIMITED TO IMPLIED WARRANTIES OF MERCHANTABILITY, NON-INFRINGEMENT, AND FITNESS FOR A PARTICULAR PURPOSE.

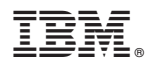

Product Number: 5725-C45

Printed in USA